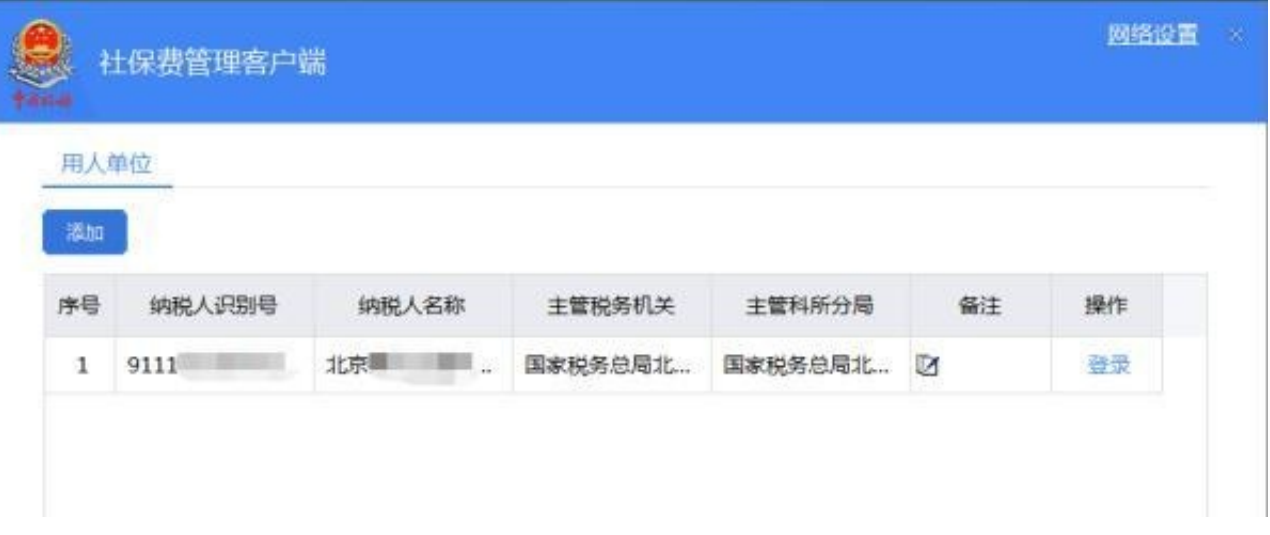

## 二、客户端申报

(一)用人单位进入社保费申报模块界面,点击界面中的【刷新】客户端会获取社 保费缴费信息。

(二)勾选列表信息,点击【提交申报】系统会提示用户核对数据,避免申报错误  $\bullet$ 

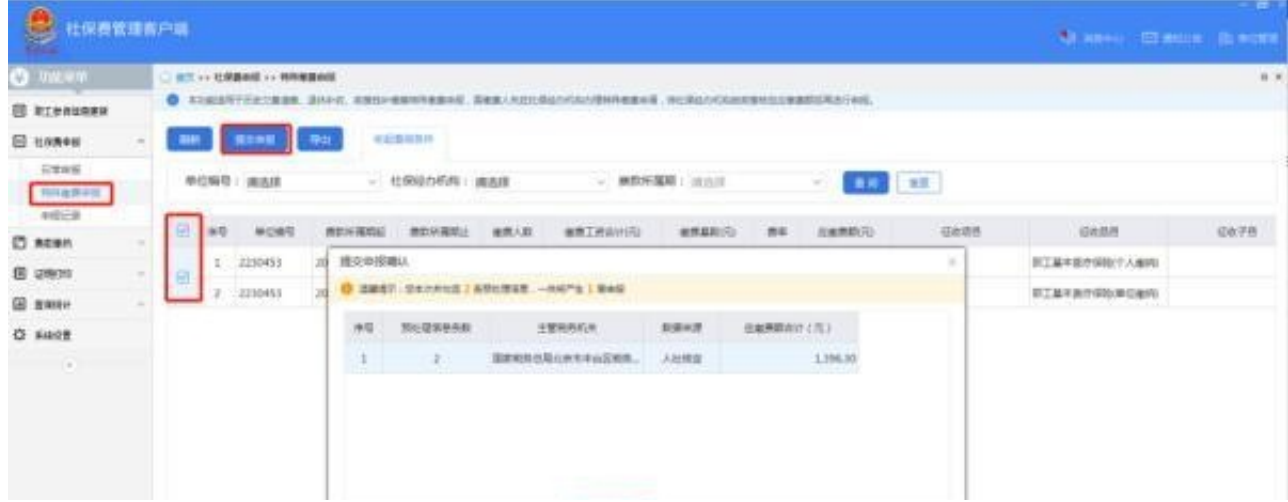

(三)输入用人单位的申报密码,点击【确定】,系统会进行申报密码校验,校验 通过后进入选择缴费方式的界面,校验不通过会提示密码错误信息。

(四)三方协议缴费功能:勾选三方协议缴费选项后,核对付费银行信息无误,点 击【确认缴费】即可。三方协议缴费成功后,用人单位可以在费款缴纳模块的缴费 记录菜单中查询,用人单位在客户端进行的所有缴费记录信息。

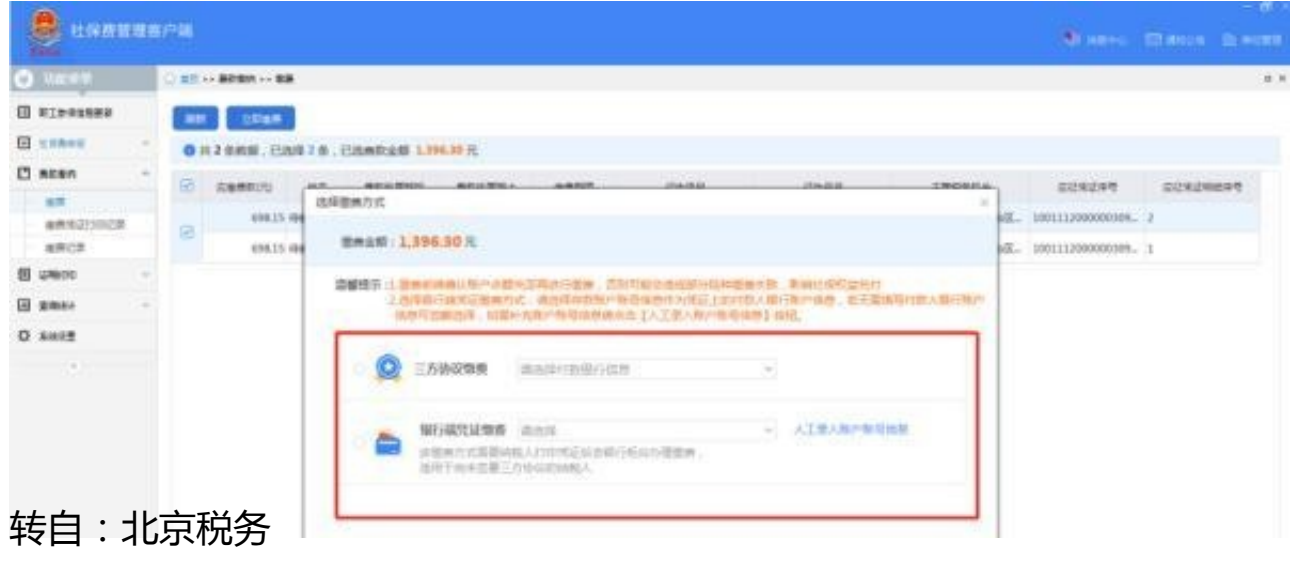

来源: 北京发布